## **VVDI PROG V5.1.4 35160 Chip**

## **Without Adapter.**

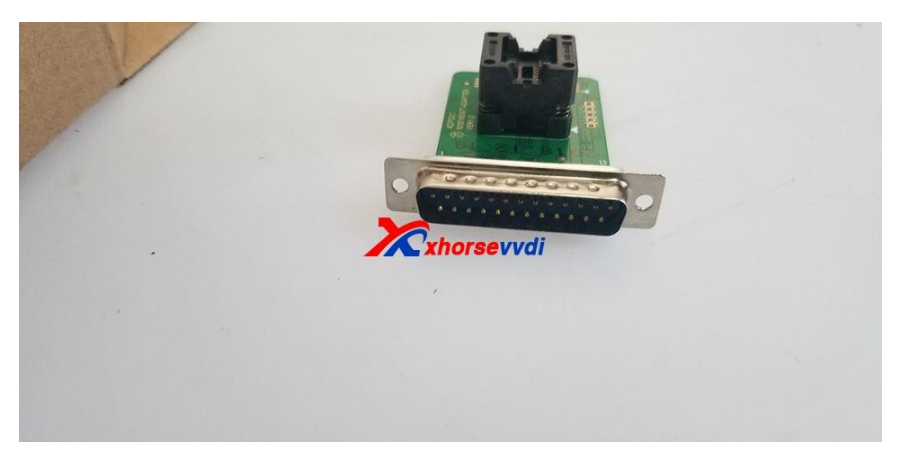

**With Adapter.**

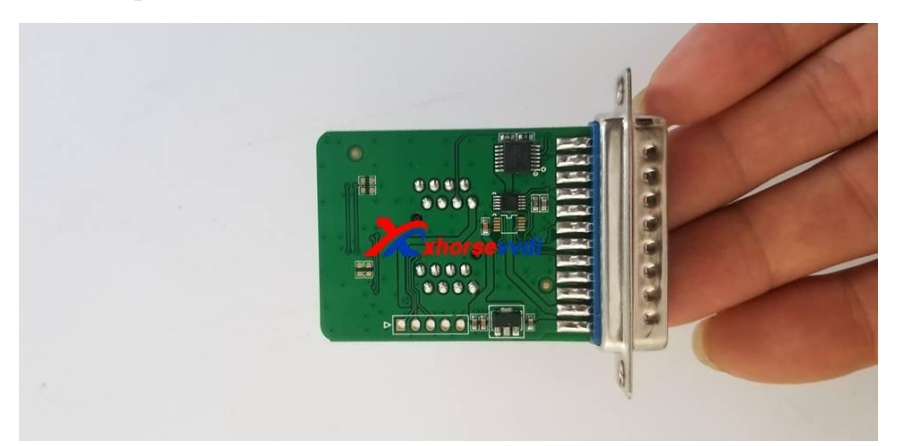

## **Procedure:**

Note: If red dot is already on dash, it will remain after procedure ends

1)Read Original Chip

Select the chip type, click "All", Read and Save original 8-pin chip data

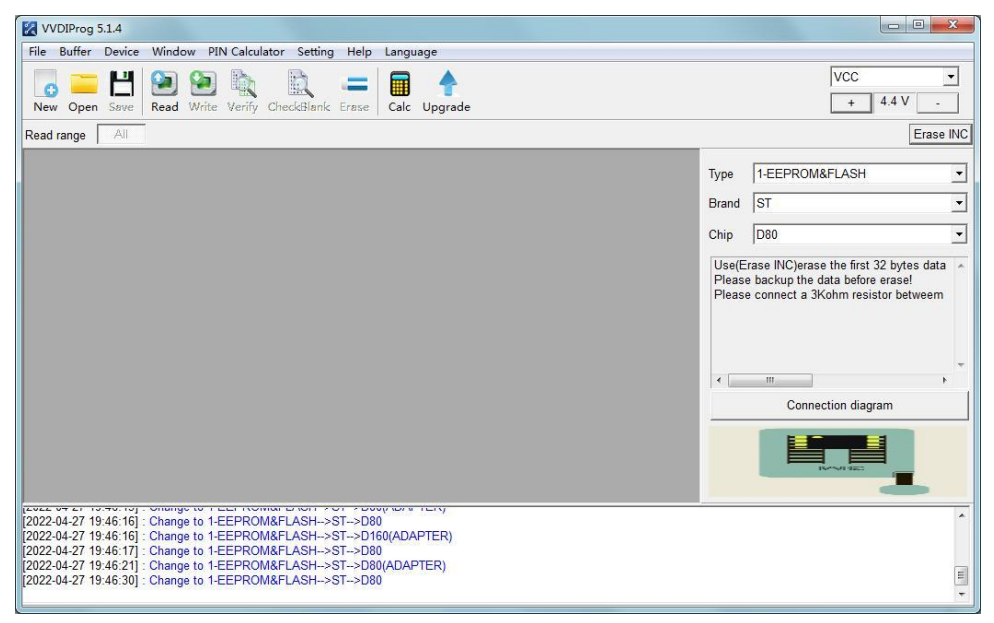

## 2)Replace VVDI Chip

Select chip type same as the original, and write the data file to VVDI chip (VVDI 35160 chip will automatically generate chip)

If we need to correct odometer, click "Erase INC", then the first 2 lines will be erased (all "00"). Manually enter odometer, then click "Write", operation completed.

3)Verify Dash

Solder the edited chip back to dash, and check if the dash works.